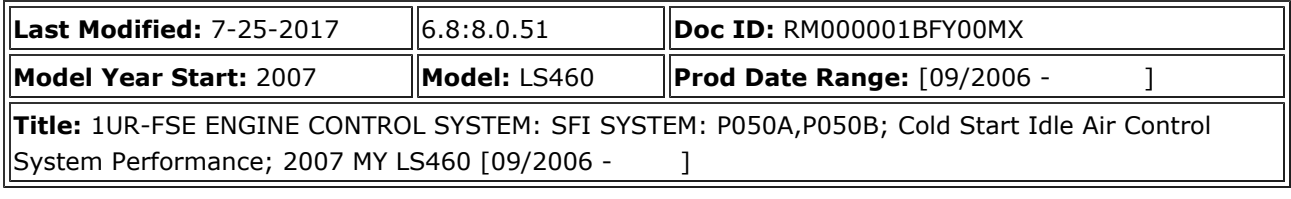

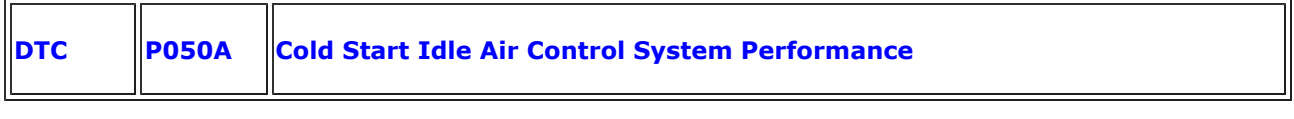

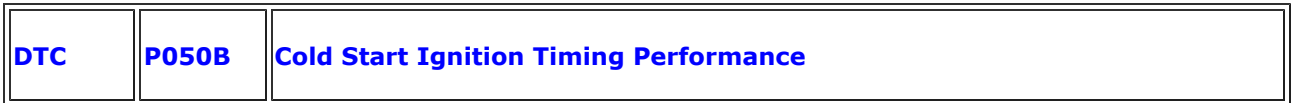

### **DESCRIPTION**

The Electronic Throttle Control System (ETCS) controls the engine idling speed. The ETCS operates the throttle actuator to open and close the throttle valve, and adjusts the intake air amount to achieve the target idling speed.

In addition, the ECM retards the ignition timing and the ETCS increases the intake air amount to quickly increase the catalyst temperature at cold start to reduce emissions.

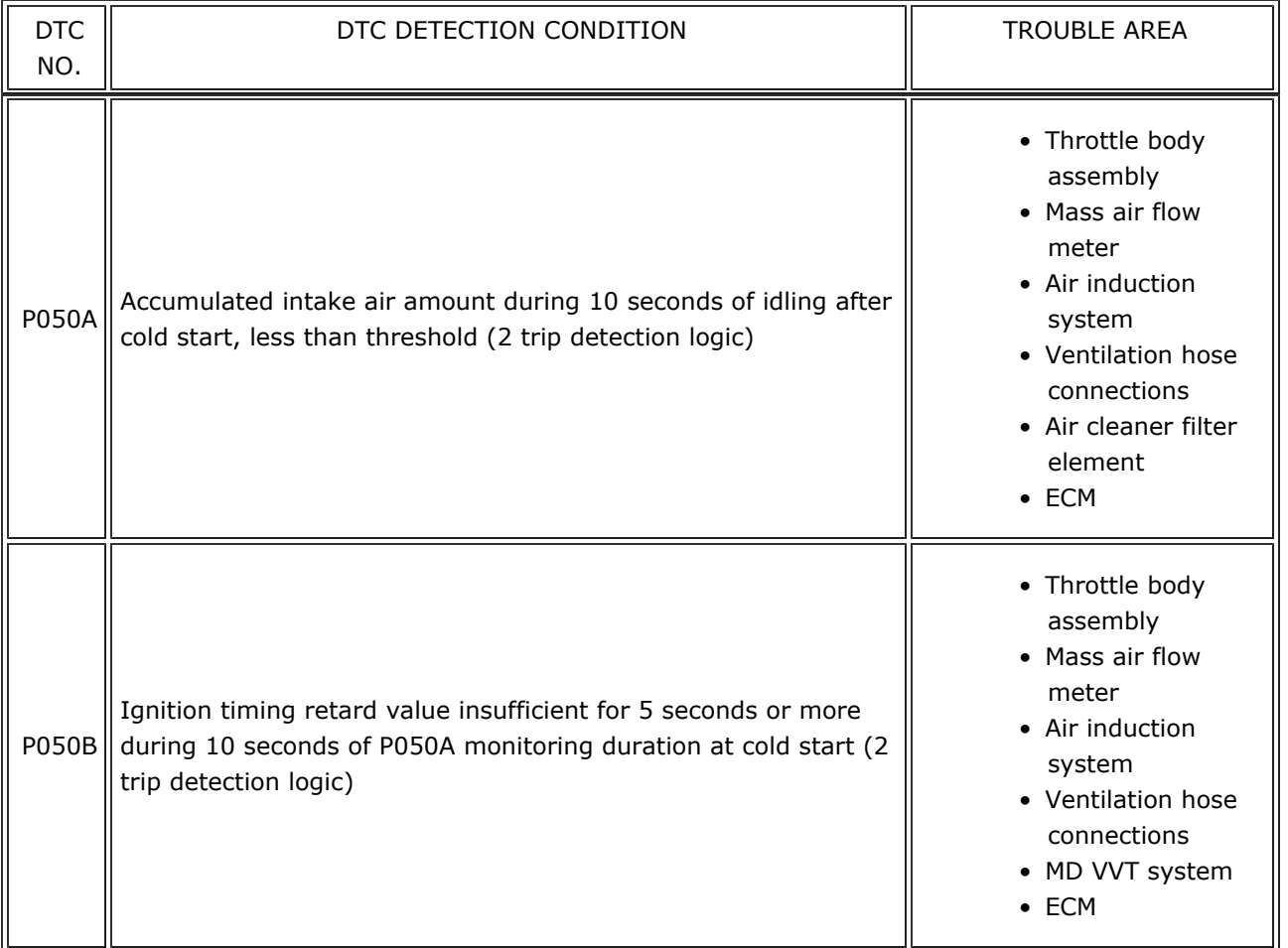

### MONITOR DESCRIPTION

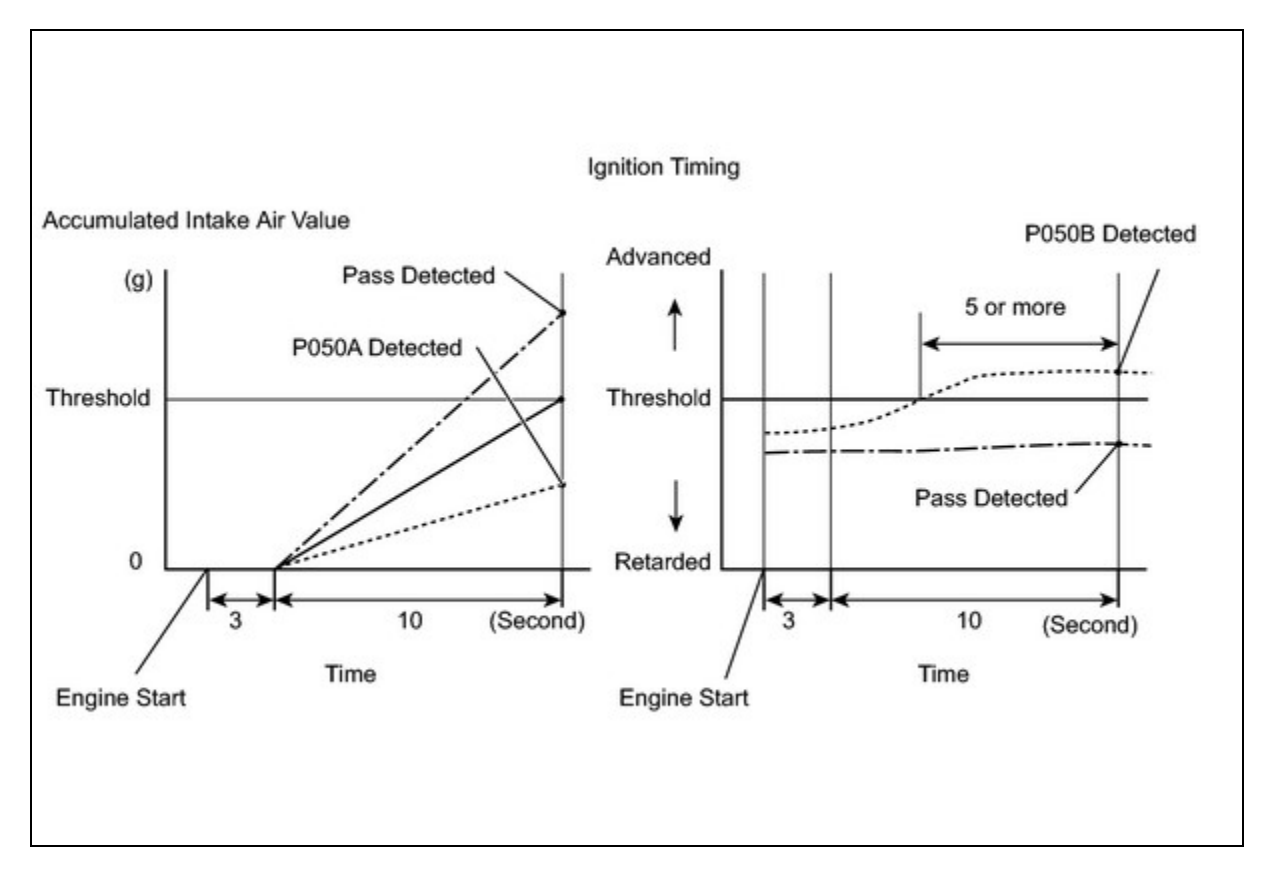

The ECM monitors the intake air amount during idling and the ignition timing.

When the Engine Coolant Temperature (ECT) is between -10°C and 60°C (14°F and 140°F), the ECM calculates the idling intake air amount for 10 seconds, beginning 3 seconds after the engine starts.

When the accumulated value is below the threshold, the ECM interprets this as a malfunction in the Idle Speed Control (ISC) system at cold start.

The ECM also monitors the ignition timing at cold start, and judges it to be incorrect when it is advanced to the same value as a warm engine for 5 seconds or more of the 10 second monitoring period.

Example:

P050A is detected when all conditions below are met (2 trip detection logic).

- 1. The ECT is between -10°C and 60°C (14°F and 140°F) when the engine starts.
- 2. The engine idles for 13 seconds after engine start.
- 3. The accumulated intake air amount is below the threshold.

The ECM sets the DTC and illuminates the MIL 13 seconds after the engine is next started.

#### NOTICE:

When the negative battery terminal is disconnected during inspection or repairs, the ISC learning values are cleared. The ISC learning must be performed by warming up the engine and idling for 5 minutes with the ECT at 75°C (167°F) or more because DTCs cannot be detected with the ISC learning values cleared.

### MONITOR STRATEGY

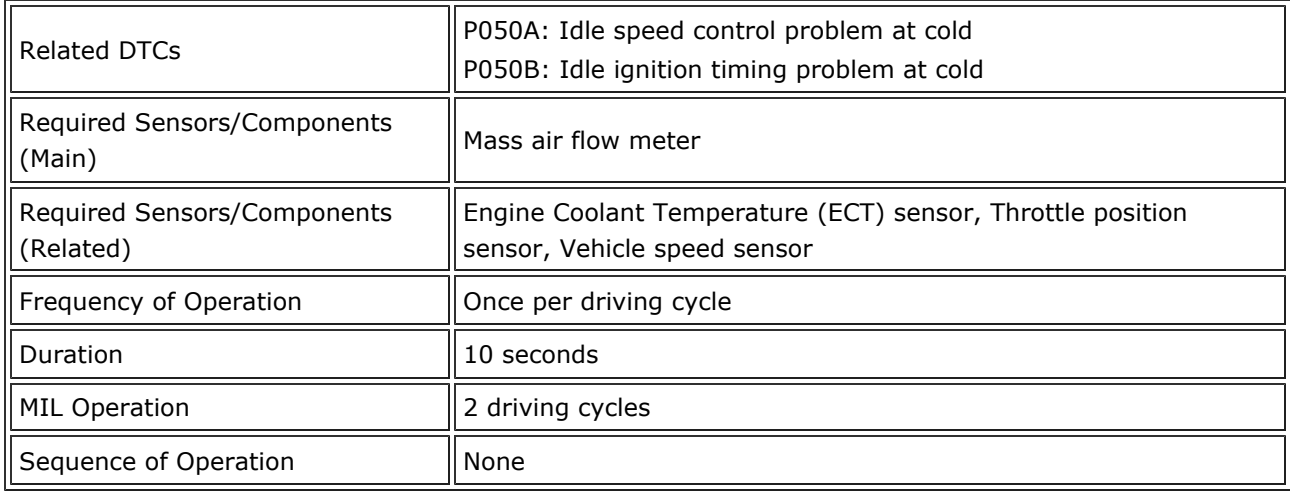

### TYPICAL ENABLING CONDITIONS

#### P050A:

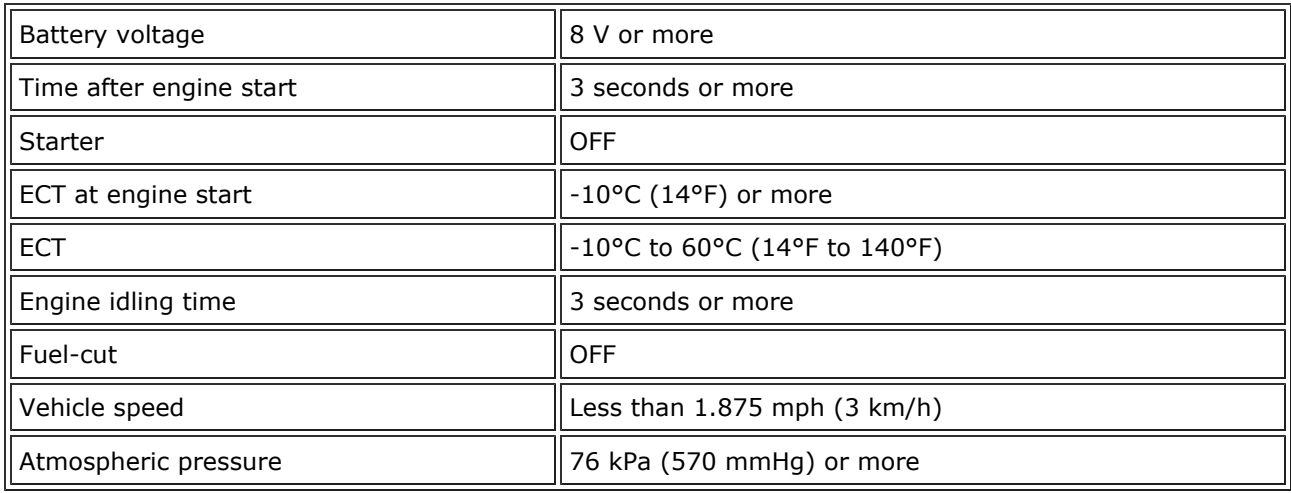

#### P050B:

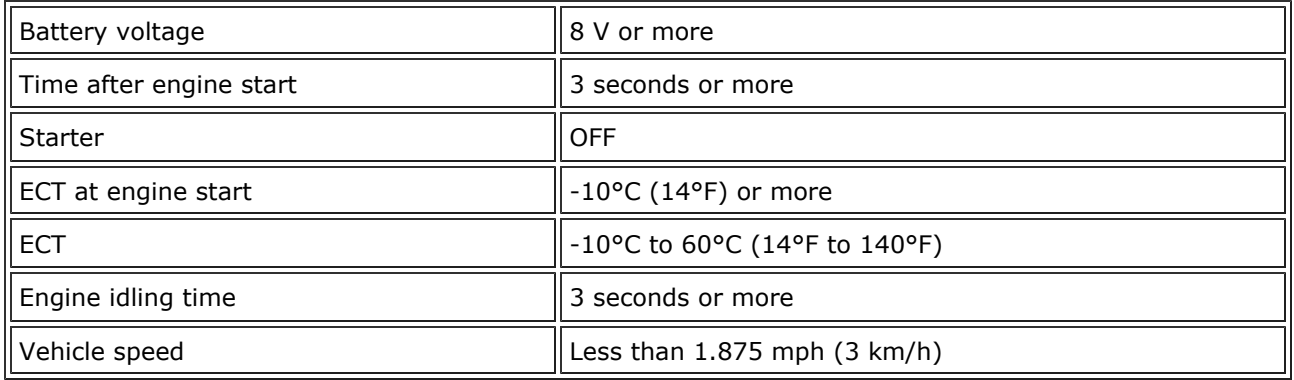

### TYPICAL MALFUNCTION THRESHOLDS

#### P050A:

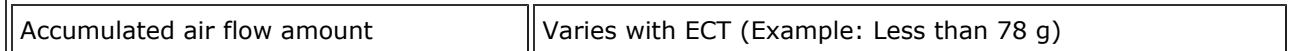

#### P050B:

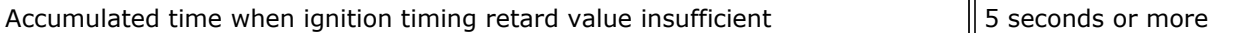

### INSPECTION PROCEDURE

#### HINT:

Read freeze frame data using the intelligent tester or Techstream. Freeze frame data records the engine condition when malfunctions are detected. When troubleshooting, freeze frame data can help determine if the vehicle was moving or stationary, if the engine was warmed up or not, if the air-fuel ratio was lean or rich, and other data from the time the malfunction occurred.

### PROCEDURE

#### 1. CHECK ANY OTHER DTCS OUTPUT (IN ADDITION TO DTC P050A AND/OR P050B)

- (a) Connect the intelligent tester or Techstream to the DLC3.
- (b) Turn the engine switch on (IG).
- (c) Turn the tester ON.
- (d) Enter the following menus:
	- (1) Intelligent tester Select: DIAGNOSIS / ENHANCED OBD II / DTC INFO / CURRENT CODES.
	- (2) Techstream Select: Powertrain / Engine / Trouble Codes.
- (e) Read the DTCs.

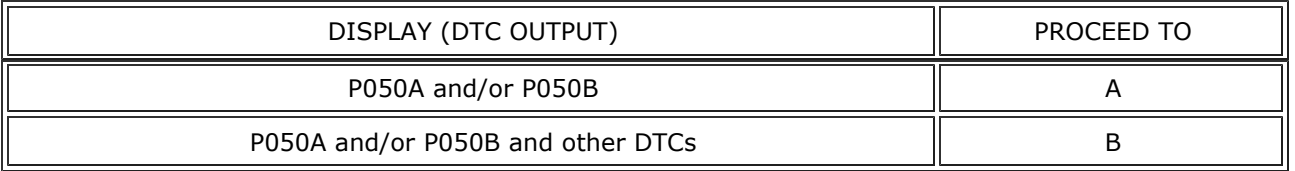

#### HINT:

If any DTCs other than P050A and P050B are output, troubleshoot those DTCs first.

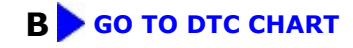

#### 2. READ VALUE USING INTELLIGENT TESTER OR TECHSTREAM (FUEL TRIM)

#### HINT:

Calculate the total fuel trim values to check the characteristic deviation of the mass air flow meter.

- (a) Connect the intelligent tester or Techstream to the DLC3.
- (b) Turn the engine switch on (IG).
- (c) Turn the tester ON.
- (d) Enter the following menus:
	- (1) Intelligent tester Select: DIAGNOSIS / ENHANCED OBD II / DATA LIST / A/F CONTROL SYS / SHORT FT #1 and LONG FT #1, or SHORT FT #2 and LONG FT #2.
	- (2) Techstream Select: Powertrain / Engine / Data List / A/F Control System / Short FT #1 and Long FT  $#1$ , or Short FT  $#2$  and Long FT  $#2$ .
- (e) Read the values displayed on the tester.
- (f) Add together the SHORT FT #1 (Short FT #1) and LONG FT #1 (Long FT #1), or SHORT FT #2 (Short FT  $#2$ ) and LONG FT  $#2$  (Long FT  $#2$ ) values to obtain the total Fuel Trim.
	- OK:

Total of SHORT FT #1 (Short FT #1) and LONG FT #1 (Long FT #1), or SHORT FT #2 (Short FT #2) and LONG FT #2 (Long FT #2) values is between -20% and 20%.

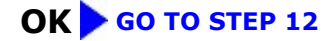

## NG

#### 3. PERFORM ACTIVE TEST USING INTELLIGENT TESTER OR TECHSTREAM (MD VVT SYSTEM)

- (a) Connect the intelligent tester or Techstream to the DLC3.
- (b) Turn the engine switch on (IG) and turn the tester ON.
- (c) Start the engine and warm it up.
- (d) Engine is idling.
- (e) Enter the following menus:

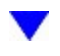

- (1) Intelligent tester Select: DIAGNOSIS / ENHANCED OBD II / ACTIVE TEST / MD VVT B1 or MD VVT B2 / PRIMARY / MD VVT AIM ANG1 and VVT CHNG ANG#1 or MD VVT AIM ANG2 and VVT CHNG ANG#2.
- (2) Techstream Select: Powertrain / Engine / Active Test / Control the MD VVT Linear (Bank1) or Control the MD VVT Linear (Bank2) / All Data / MD VVT Aim Angle (Bank1) and VVT Change Angle (Bank1) or MD VVT Aim Angle (Bank2) and VVT Change Angle (Bank2).

(f) Perform the Active Test operation with the engine speed at 1,500 rpm.

OK:

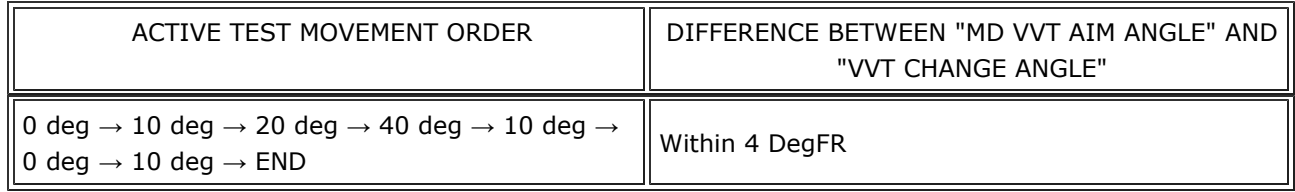

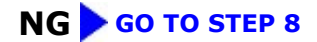

## **OK**

#### 4. CHECK VENTILATION HOSE CONNECTIONS

#### OK:

Ventilation hose is connected correctly and is not damaged.

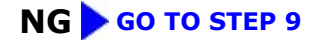

## **OK**

#### 5. CHECK AIR INDUCTION SYSTEM

(a) Check the air induction system for vacuum leakage.

OK:

No leakage from air induction system.

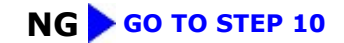

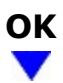

#### 6. CHECK AIR CLEANER FILTER ELEMENT SUB-ASSEMBLY

(a) Visually check that the air cleaner filter element is not excessively contaminated with dirt or oil.

OK:

Air cleaner filter element is not excessively contaminated with dirt or oil.

NG GO TO STEP 11

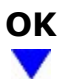

## 7. REPLACE MASS AIR FLOW METER

(a) Replace the mass air flow meter  $\frac{1}{2}$ .

NEXT GO TO STEP 15

## 8. CHECK AND REPAIR MD VVT SYSTEM

(a) Check and repair the MD VVT System WFO

#### NEXT GO TO STEP 15

# 9. REPAIR OR REPLACE VENTILATION HOSE

(a) Repair or replace the ventilation hose  $\mathbb{R}^{\text{re}}$ .

NEXT GO TO STEP 15

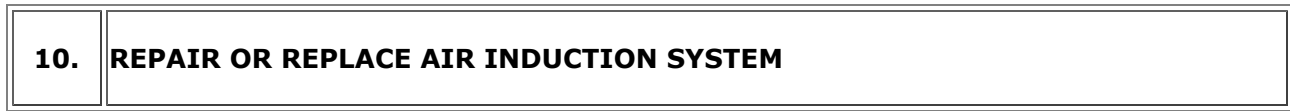

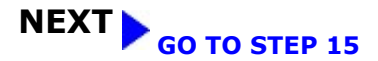

 $\Box$ 

#### 11. REPLACE AIR CLEANER FILTER ELEMENT SUB-ASSEMBLY

#### NEXT GO TO STEP 15

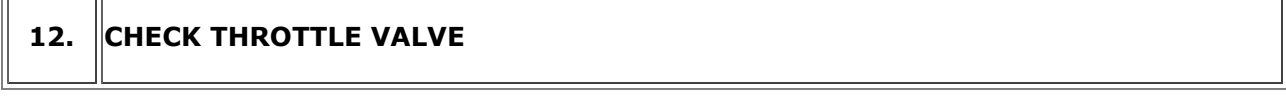

(a) Check for deposits around the throttle valve and throttle valve condition.

OK:

 $\overline{\mathbb{T}}$ 

No deposits around throttle valve and throttle valve moves smoothly.

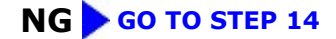

## OK

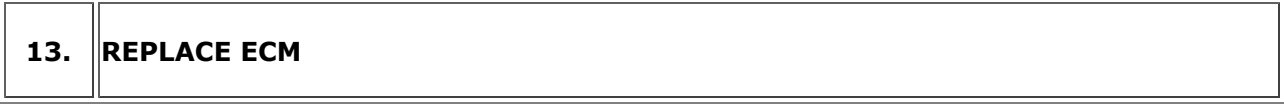

(a) Replace the ECM **NFO**.

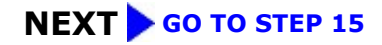

14. REPAIR OR REPLACE THROTTLE BODY ASSEMBLY

(a) Repair or replace the throttle body assembly  $\begin{array}{|c|c|c|c|c|}\hline \end{array}$ .

## **NEXT**

### 15. CHECK WHETHER DTC OUTPUT RECURS (DTC P050A AND/OR P050B)

#### NOTICE:

In this operation, the engine must be cold (the same level as the engine coolant temperature recorded in the freeze frame data).

(a) Connect the intelligent tester or Techstream to the DLC3.

- (b) Turn the engine switch on (IG).
- (c) Turn the tester ON.
- (d) Clear DTCs **NFO**.
- (e) Switch the ECM from normal mode to check mode using the tester  $\begin{array}{|c|c|} \hline \text{wro} & \text{...} \hline \end{array}$
- (f) Start the engine to idle for a minute.

OK: Stable fast idling.

(g) Read DTCs.

OK: No DTC output.

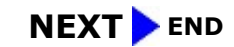

 $\Theta$ 

**OTOYOTA**